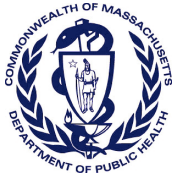

## **Massachusetts Department of Public Health Determination of Need Affiliated Parties**

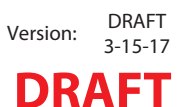

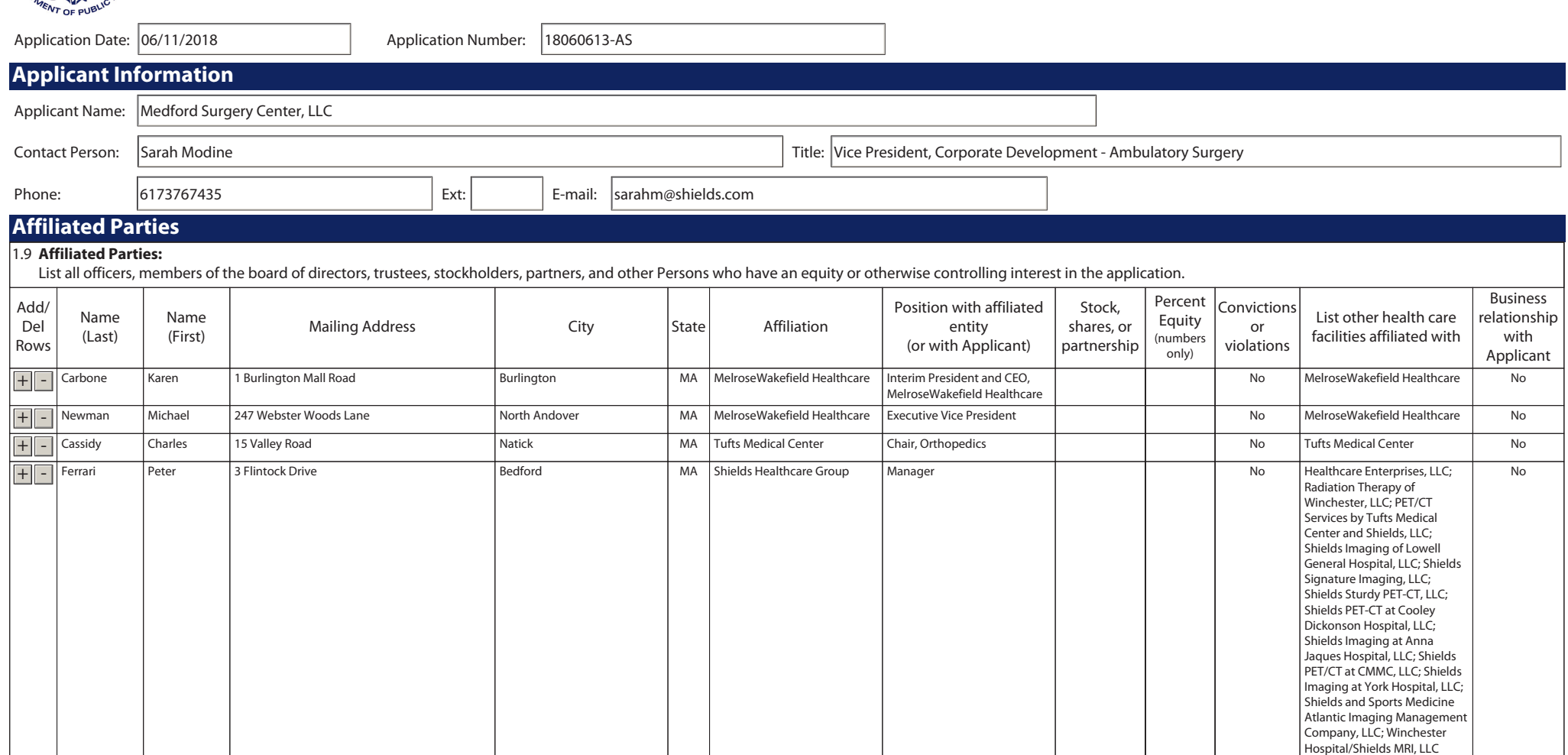

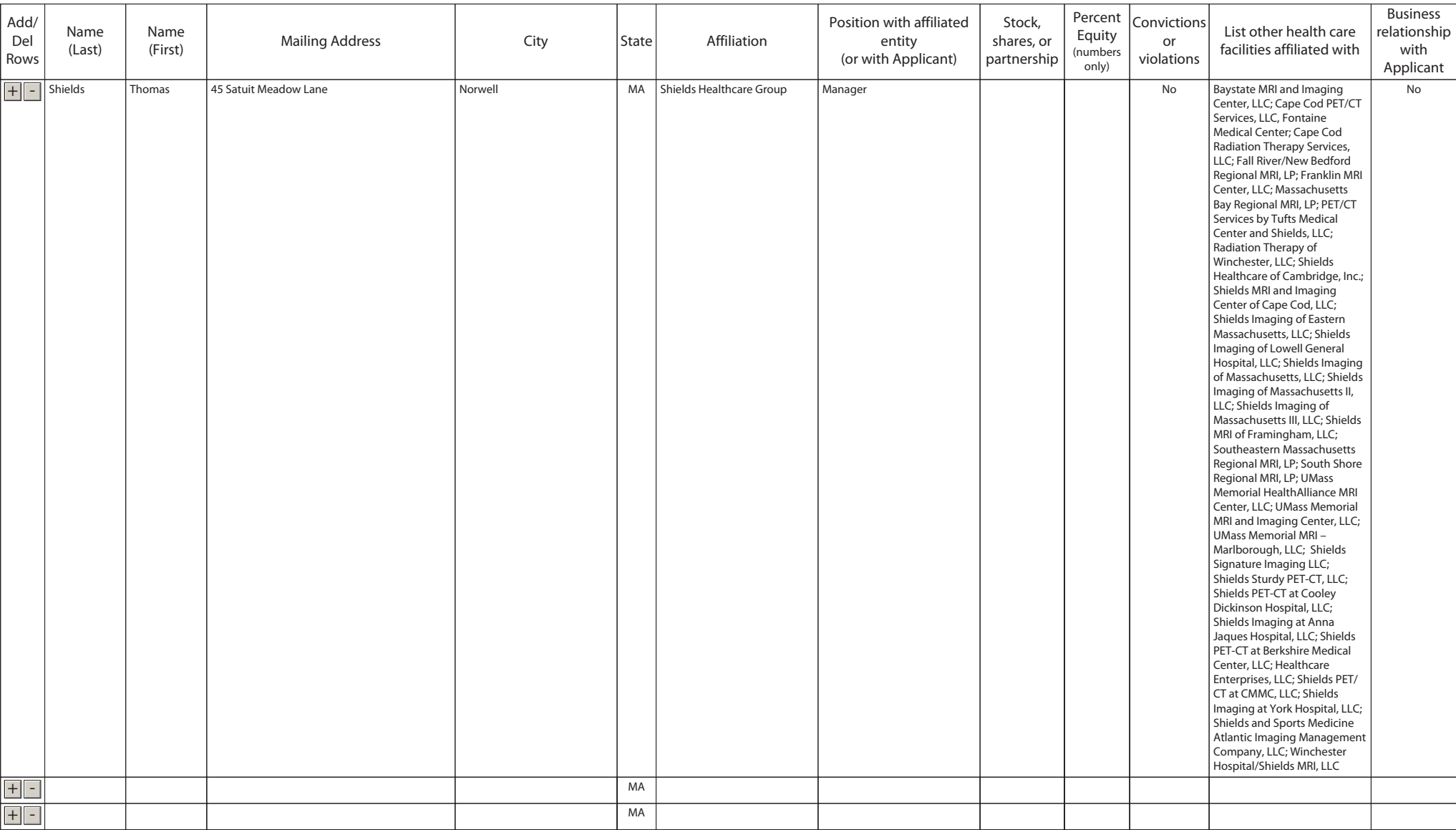

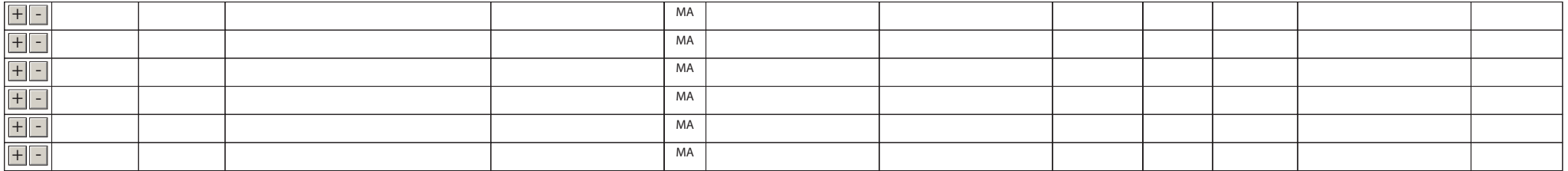

## **Document Ready for Filing**

When document is complete click on "document is ready to file". This will lock in the responses and date and time stamp the form. To make changes to the document un-check the "document is ready to file" box. Edit document then lock file and submit Keep a copy for your records. Click on the "Save" button at the bottom of the page.

To submit the application electronically, click on the"E-mail submission to Determination of Need" button.

**This document is ready to file:**  $\boxtimes$  **Date/time Stamp:** 06/11/2018 11:04 am

E-mail submission to Determination of Need